# **The GSM-16J Modem Kit: Cinterion BGS2T**

This kit enables your SMS-enabled OPLC to communicate via cellular networks. The kit, GSM-16J Modem Kit, contains a Cinterion BGS2T GSM modem and related hardware. The modem can communicate via GSM, GPRS + TCP/IP at 850/900/1800/1900 MHz.

## **Connection**

<u> INTERNATIONAL TECHNOLOGI</u>

The figure below shows you how to assemble the different elements of the Cinterion BGS2T GSM modem, and how to connect the modem to an OPLC.

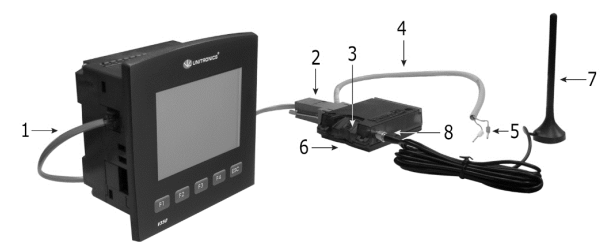

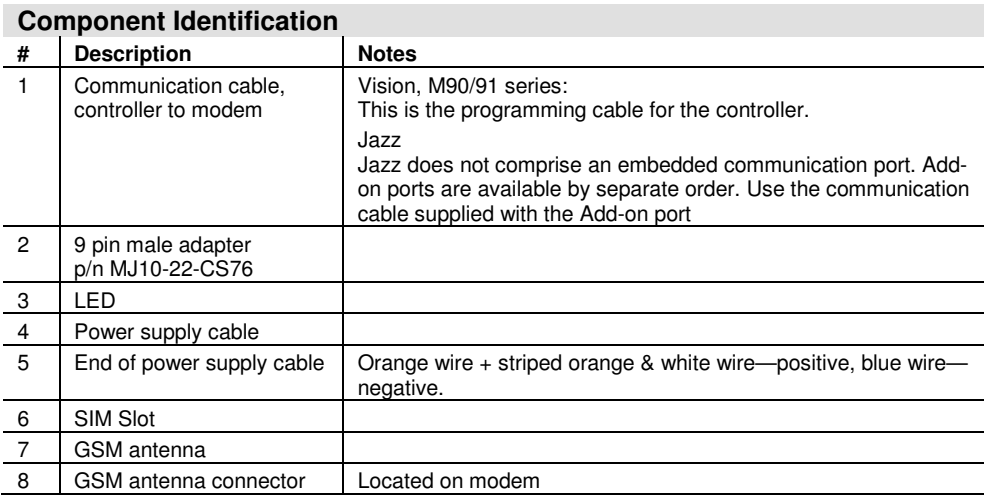

## **SIM Slot**

SIMs is inserted directly into the SIM slot in the GSM Terminal.

Insert the SIM card with the correct orientation and push all the way in.

It will be necessary to use fingernails or a small tool to fully insert the card into terminal

Until it can be pushed no further. (Small click may be noted).

Removal is possible by pushing the SIM card back into the terminal and releasing it much that it will then be possible to completely remove the SIM card by hand.

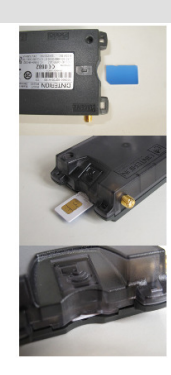

## **Modem RS232 port pin-out**

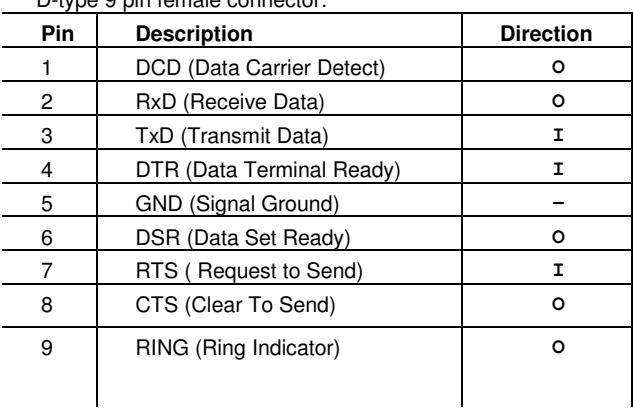

D-type 9 pin female connector:

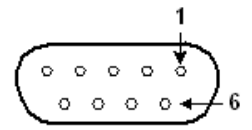

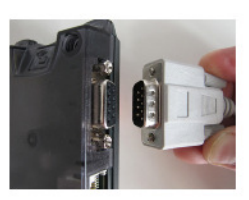

## **LED: Status Indication**

BGS2T has two LEDs indicating the operation status through the device casing: A green LED indicates whether the modem is correctly powered and ready to operate.

An orange LED indicates the various operation states of the terminal as per the following table.

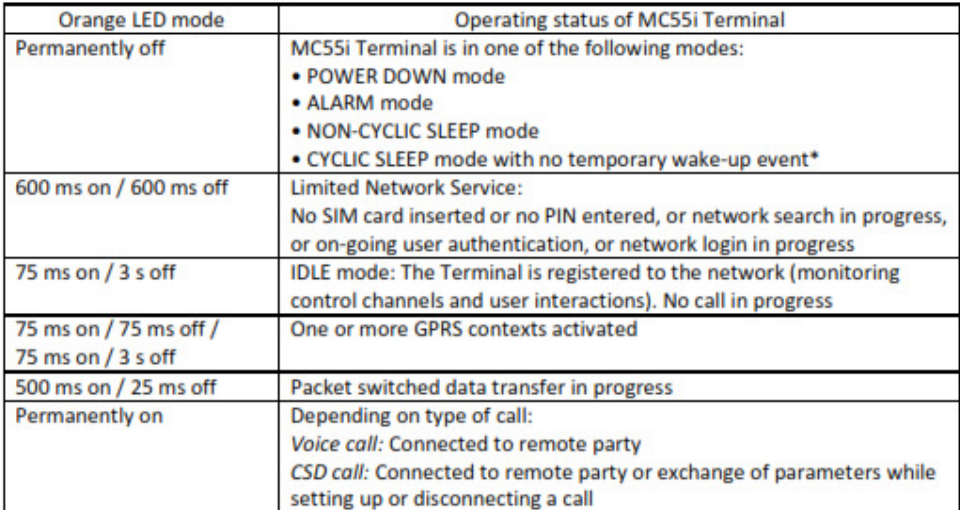

#### **Technical Specifications**

#### **Modem**

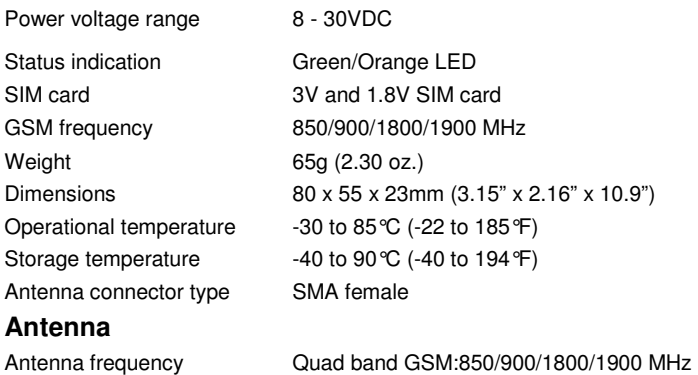

Unitronics product sold hereunder can be used with certain products of other manufacturers at the user's sole responsibility.

The information provided is subject to change without notice.

#### **Modem initialization**

- 1. Preparing the modem as described below initializes it so that it is compatible with Unitronics PLCs.
- 2. Connect the modem to a PC, using a cable comprising the full RS232 pinout, either supplied in the modem kit or supplied by the modem manufacturer.

Note that using a cable that does not comprise the full RS232 pinout will cause the process to fail.

- 3. Prepare the PLC modem.
- 4. Connect the modem to a PC, using the cable supplied by the modem manufacturer.
- 5. Open VisiLogic/U90Ladder.
- 6. Open Connection>Modem Services, and select the modem type. If required, you can edit other parameters: Com Port, Baud Rate, Time Out, and Time-Out Reply: use the drop down boxes. If SIM has PIN code: click to enter the number.
- 7. Click the Prepare PLC-side Modem button; that dialog box opens.
- 8. When all parameters are set, click the Init Modem button; the PC establishes communication with the modem and initializes it to baud rate of the 9600.
- 9. Now you can connect the modem to the PLC using the 9 Pin connector MJ10-22-CS76 via cable 4 wires.
- 10. For further information please refer to VisiLogic/U90Ladder Help topic PLC Side Modems.

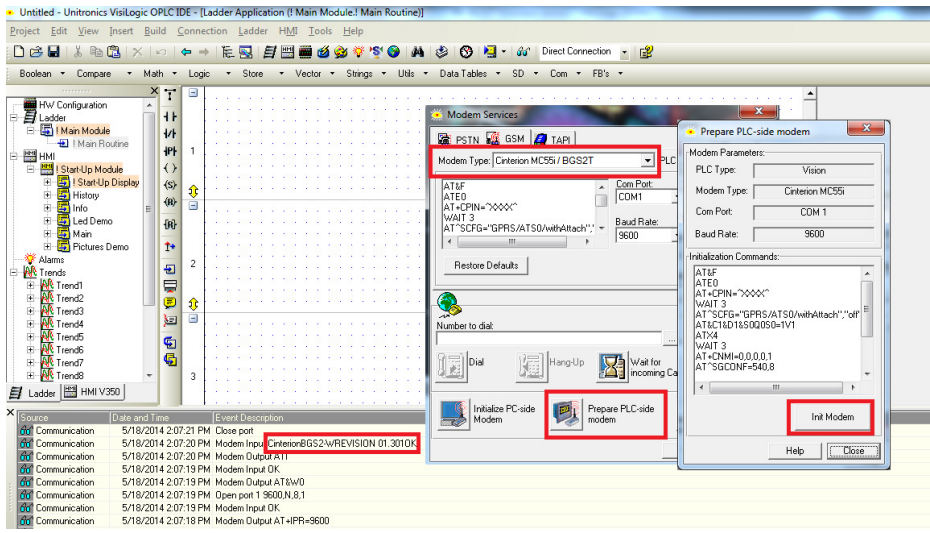

The information in this document reflects products at the date of printing. Unitronics reserves the right, subject to all applicable laws, at any time, at its sole discretion, and without notice, to discontinue or change the features, designs, materials and other specifications of its products, and to either permanently or temporarily withdraw any of the forgoing from the market.

All information in this document is provided "as is" without warranty of any kind, either expressed or implied, including but not limited to any implied warranties of merchantability, fitness for a particular purpose, or non-infringement. Unitronics assumes no responsibility for errors or omissions in the information presented in this document. In no event shall Unitronics be liable for any special, incidental, indirect or consequential damages of any kind, or any damages whatsoever arising out of or in connection with the use or performance of this information.

The tradenames, trademarks, logos and service marks presented in this document, including their design, are the property of Unitronics (1989) (R"G) Ltd. or other third parties and you are not permitted to use them without the prior written consent of Unitronics or such third party as may own them.

**DOC01001-A8 05/14**